тематику праці. Не слід також вказувати по кілька підрозділів, що описують одну й ту ж ситуацію, як от:

37 Освіта. Виховання. Навчання. Дозвілля

37.01/.09 Спеціальні визначники для позначення теорії, принципів, методів та організації освіти

37.01 Основи виховання. Теорія. Політика тощо.

Виберіть ОДИН із них, що найбільш підходить за тематикою публікації.

*Висновки:* Роботи з формування фонду сховища мережної ЕБ слід здійснювати спільними зусиллями науковців та вчених наукових установ та навчальних закладів НАПН України на засадах взаємної зацікавленості та виконувати усі правила й інструкції по веденню ЕБ. Реалізація проекту створення мережної електронної бібліотеки НАПН України сприятиме активізації використання інтелектуальних надбань українських науковців у галузі педагогічних наук, наданню працівникам освіти і науки актуальних та достовірних інформаційних ресурсів, які допоможуть виховати нове покоління освітян та науковців сучасного рівня, які внесли вагомий внесок у розвиток вітчизняної та світової науки, формуванню позитивного іміджу української держави у світовому співтоваристві.

## **Список використаних джерел:**

- 1. Савченко З.В. Реалізація функціональних можливостей системи наукової електронної бібліотеки НАПН України [Електронний ресурс] / З.В. Савченко// Інформаційні технології і засоби навчання - 2011. – Том 25. - № 5. – Режим доступу до журналу: http://www.journal.iitta.gov.ua.
- 2. Савченко З.В. Інструкція користувача ІІТЗН Електронної бібліотеки НАПН України [Навчальний матеріал], ІІТЗН НАПН України, м. Київ, Україна. – 2011. - Режим доступу: http://lib.iitta.gov.ua/137/ — Заголовок з екрана.
- 3. Савченко З.В. Методичні рекомендації до практичної реалізації функціональних можливостей системи ЕБ для користувачів наукових підрозділів НАПН України ІІТЗН НАПН України, м. Київ, Україна. – 2013. - Режим доступу: http://lib.iitta.gov.ua/1108/ — Заголовок з екрана.

## **Ткаченко В.А.,**

провідний інженер,Інститут інформаційних технологій і засобів навчання НАПН України, м. Київ

## **ІНСТРУКТИВНІ МАТЕРІАЛИ ЩОДО СТАТИСТИЧНОГО ОПРАЦЮВАННЯ САЙТІВ ЗА ДОПОМГОЮ GOOGLE ANALYTICS**

Для статистичного опрацювання відвідування будь-якого сайту можливо застосовувати систему Google Analytics (Режим доступу: www.google.com/analytics/).

За допомогою Google Analytics можна збирати, переглядати й аналізувати дані про відвідуваність веб-сайтів (сайту електронної бібліотеки, сайту електронного видання, власного веб-сайту). Вмонтувавши на сторінки веб-сайту основний фрагмент JavaScript, можна довідатися, яка середня кількість переглядів сторінок, зміст яких матеріалів дозволяє домогтися найбільшого числа відвідувань, яка інформація залучає найбільше число відвідувачів на сайт та багато іншого. Також можна використовувати простий адміністративний інтерфейс, щоб визначати завдання і встановлювати фільтри, завдяки чому можна управляти даними, які потраплять у звіти залежно від ваших потреб. Цей пакет з безліччю функцій веб-аналізу поширюється безкоштовно.

Загальний перелік критеріїв, за якими відбувається аналіз роботи сайту і одержується звіт від Google Analytics: кількість людей, що відвідали цей сайт; відвідування; унікальні відвідувачі; перегляди сторінок; число сторінок за відвідування; середня тривалість перебування на сайті; показник відмов; нові відвідування.

Система Google Analytics створена для збору та аналізу статистичних даних про відвідувачів будь-яких сайтів. Вона працює таким чином: до кожної сторінки сайту, що підлягає аналізу додається програмний модуль, який надсилає системі статистичні дані про відвідувача, який завантажив цю сторінку. Надалі система накопичує ці дані, аналізує, та формує звіт за запитом власника сайту.

Для підключення сайту до системи необхідно мати:

- Обліковий запис на порталі Goole;
- Обліковий запис у системі Google Analytics;
- Права на зміну коду сторінок сайту, відвідування якого необхідно аналізувати.

Для демонстрації підключення до системи Google Analytics був створений сайт http://tp.iitta.gov.ua який складається з трьох сторінок.

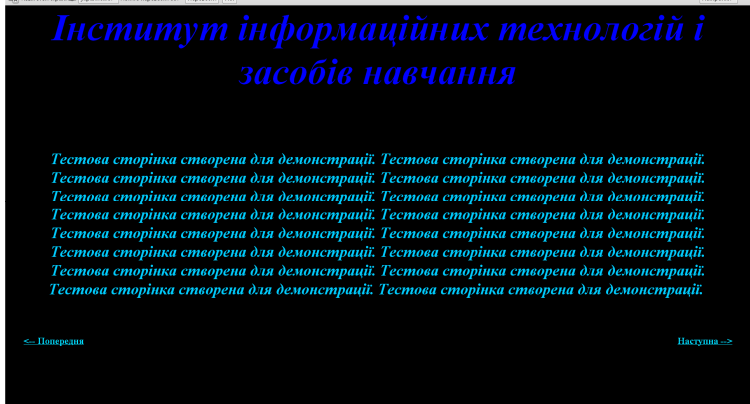

#### *1. Реєстрація на порталі Google.*

Для реєстрації на порталі Google необхідно мати скриньку електронної пошти. Для спрощення процесу реєстрації поштову скриньку (наприклад, tpiitta@gmail.com) зареєструємо також на поштовій службі Google.

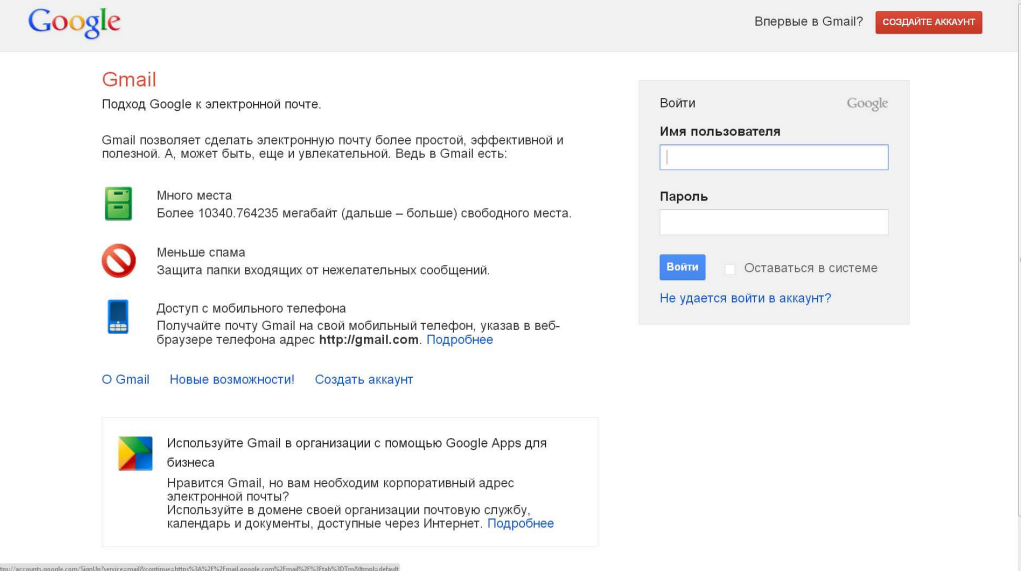

### Натискаємо кнопку "Створити акаунт"

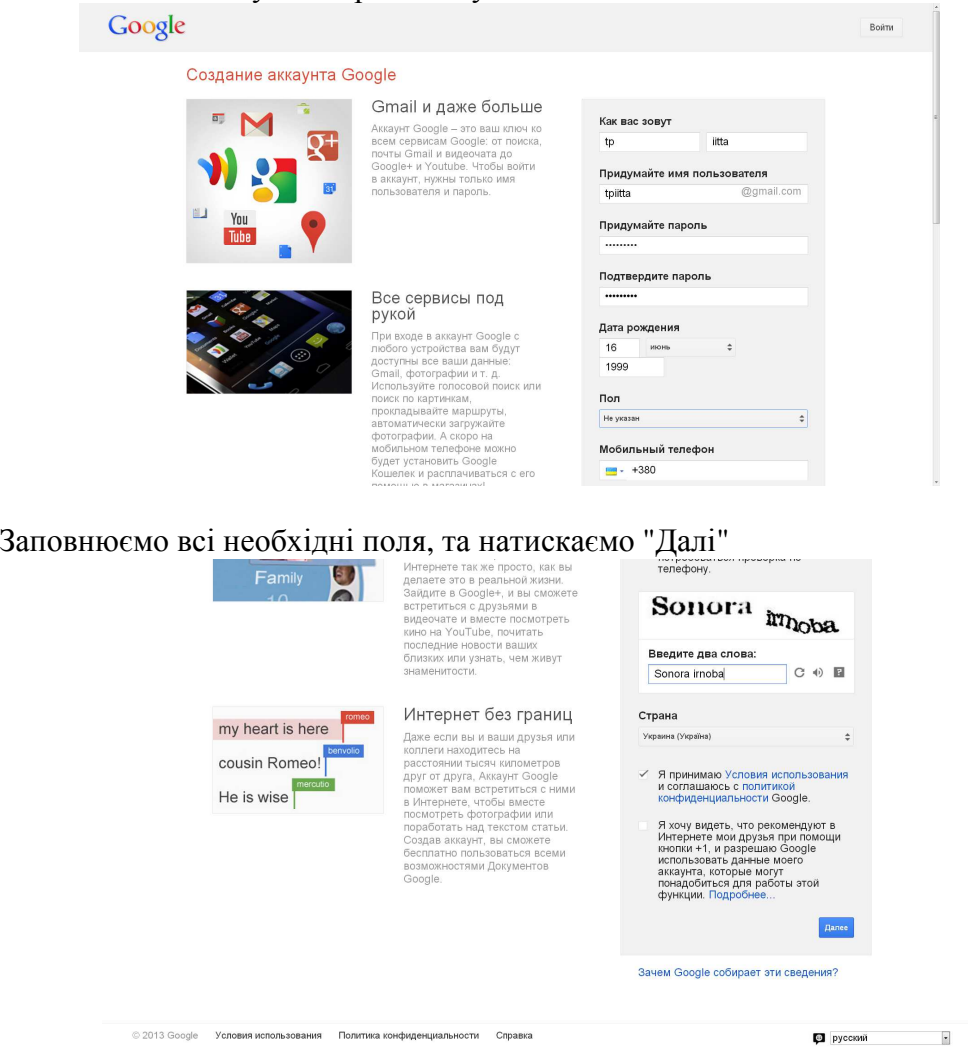

Бажано додати своє фото до профілю та натискаємо "Далі"

# Google

#### Мой профиль

**Мой профиль**<br>Тенерь, когда у вас есть авлауит, вы можете создать профиль Google<br>вашу вкинтную картому в Интернете. Наличие профиля позволит вам<br>вашу вкинтную картому в Интернете. Наличие профиля позволит вам<br>сайты и сеыт

#### O Google+

Oroogle - это больше чем социальная сеть, Это возможность общаться<br>в Интернете так же просто и быстро, как в реальной жизни. Google+<br>объединет все сервисы Google or Tokoran, Gmail и Youtube до Карт,<br>позволяя вам миновения

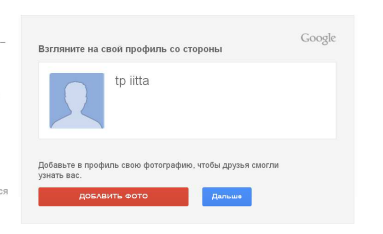

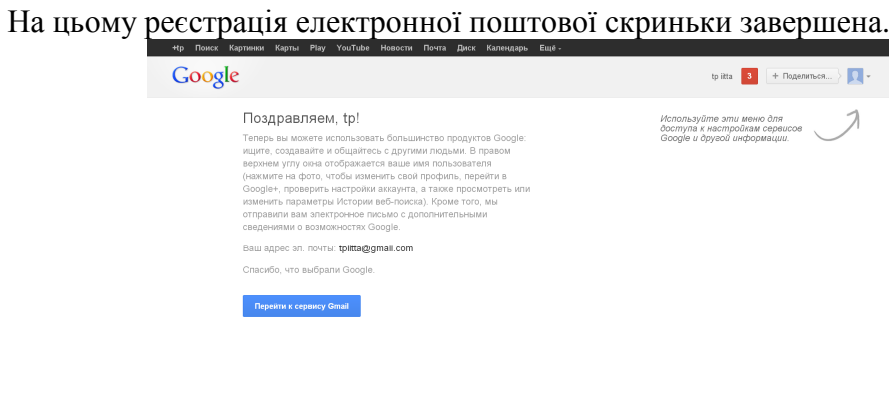

Оскільки поштова скринька на Gmail є логіном до акаунту Google додаткового акаунту реєструвати не потрібно. Переходимо до сайту Google Analytics та натискаємо кнопку "Увійти"

-<br>вия Политика конфи

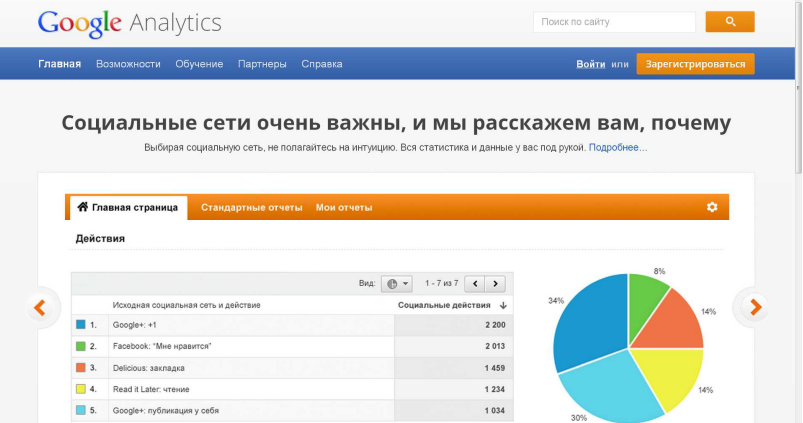

 $\sim 10^{-1}$ Заповнюємо поля "Адреса електронної пошти" та "Пароль" і натискаємо "Увійти"

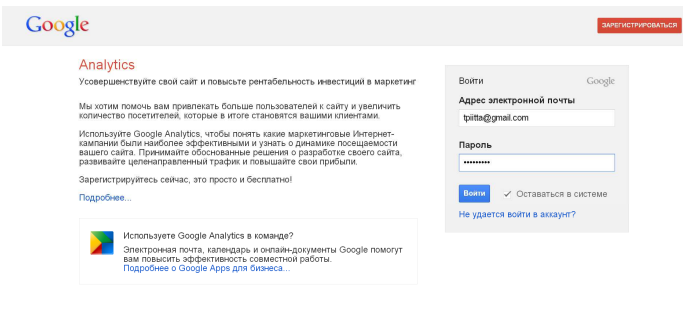

Pозпочинаємо реєстрацію у системі Google Analytics, натиснувши кнопку

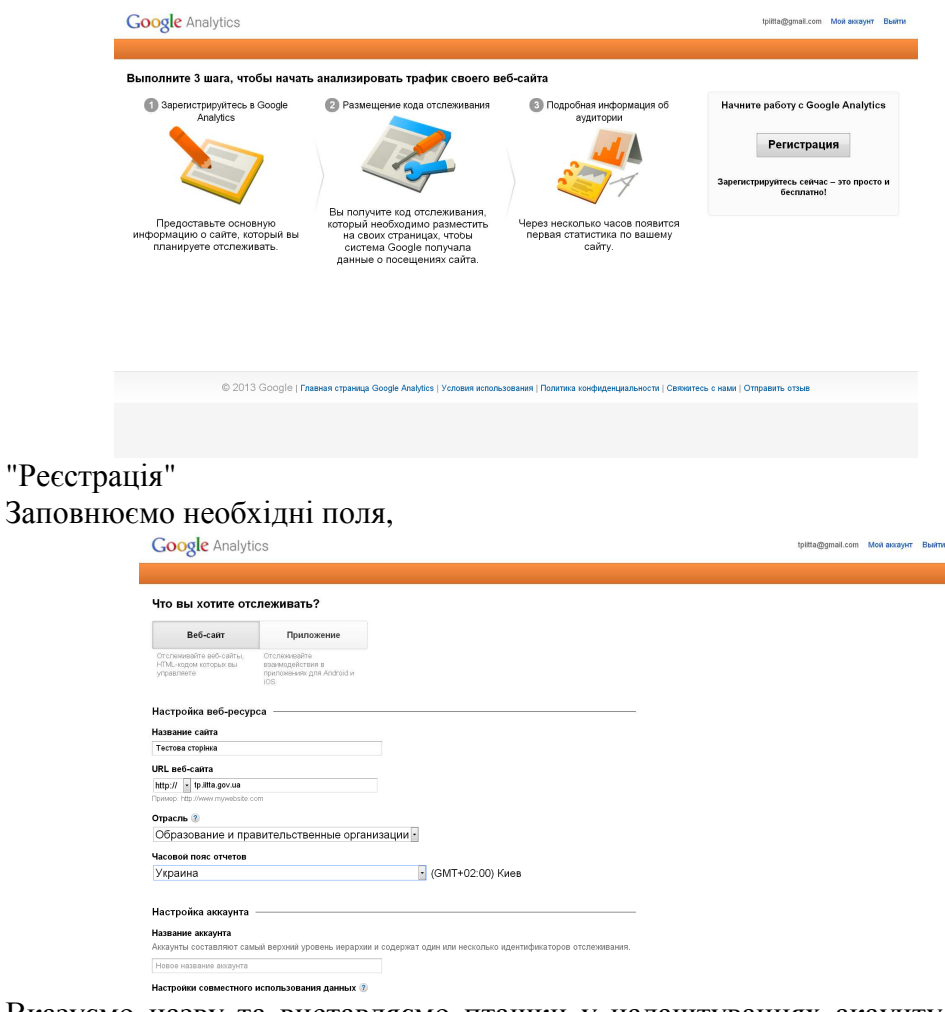

Вказуємо назву та виставляємо пташки у налаштуваннях акаунту, натискаємо кнопку "Отримати ідентифікатор відстеження"

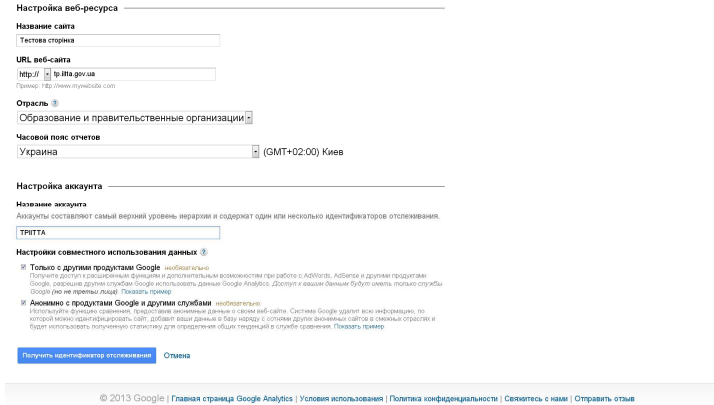

Погоджуємось із угодою про використання Google Analytics натиснувши "Приймаю"

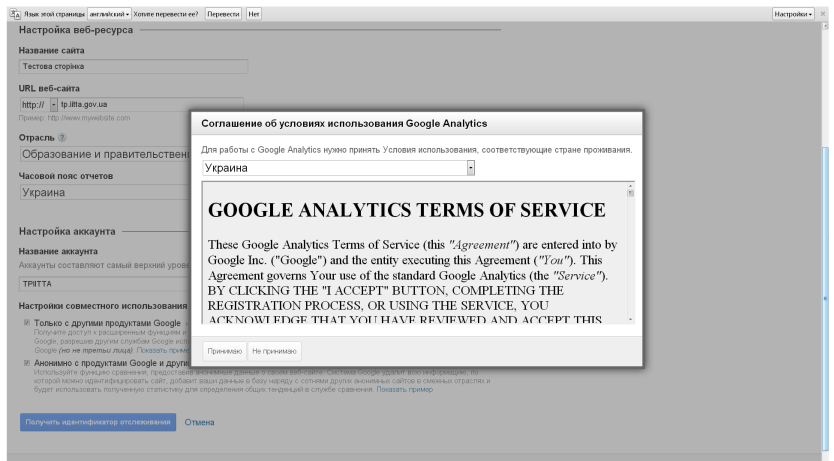

На цьому реєстрація завершена.

Переходимо до додаткового налаштування акаунту,

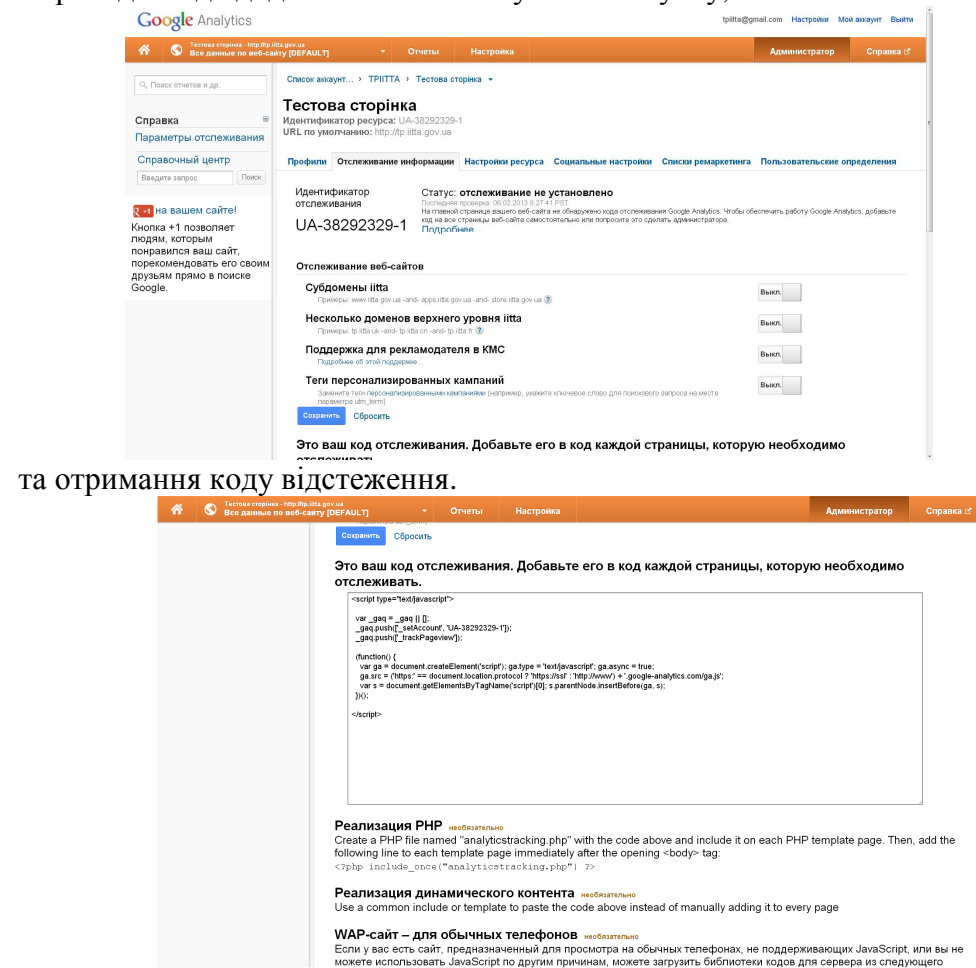

Код відстеження додається у код сторінок сайту. Нижче наведено початковий код сторінки. Таким чином необхідно змінити всі інші сторінки, відвідування яких необхідно відстежувати. Надалі потрібно замінити сторінки на сервері сайту і при наступному зверненні до цих сторінок аналітична інформація буде надіслана системі Google Analytics. На цьому всі налаштування завершено.

Отже, підключивши сайт до Google Analytics можливо отримати відомості про відвідувачів сайту, аналізувати дані, зокрема про географію відвідувачів, визначити найбільш відвідувані сторінки сайту, визначити постійних відвідувачів сайту та тривалість їх перебування на сайті, прослідкувати за допомогою яких пристроїв, включаючи мобільні, було відвідано сайт.

#### **Список використаних джерел:**

- 1. www.google.com пошукова система;
- 2. www.gmail.com служба електороної пошти;
- 3. www.google.com/analytics/ служба Google Analytics;
- 4. tp.iitta.gov.ua демонстраційний сайт;

5. www.manticora.ru/hr\_index.htm – сторінка простого візуального HTMLредактора.

#### **Шиненко М.А.,**

науковий співробітник відділу комп'ютерно-орієнтованих систем навчання і досліджень Інституту інформаційних технологій і засобів навчання НАПН України

## **РОЛЬ СЕРВІСУ GOOGLE ANALYTICS У ПРОВЕДЕННІ МОНІТОРИНГУ ВПРОВАДЖЕННЯ НАУКОВОЇ ПРОДУКЦІЇ**

**Актуальність.** У наш час значна частина інформаційних ресурсів створюється в електронному вигляді. Важливим стає аналіз їх актуальності та необхідності для розвитку науки й освіти. Цей аналіз можна здійснити за допомогою аналітичних систем.

Найбільш популярною серед аналітичних систем (Google Analytics, Spring Metrics, Woopra, Clicky, Mint, Chartbeat, KISSmetrics, UserTesting, Crazy Egg, Mouseflow та ін.)  $\epsilon$  Google Analytics [1].

Метою є з'ясування функціональних можливостей Google Analytics для проведення моніторингу впровадження наукової продукції.

Моніторинг впровадження наукової продукції (наукової, науково-виробничої, навчальної, довідкової та ін.), що виконується науковими установами, трактують [2] як систематичне відстеження його перебігу, що передбачає збирання, аналіз, узагальнення та зберігання відомостей та даних про стан впровадження продукції таких установ.

Одним із інструментів для такого моніторингу може бути Google Analytics, який являється професійним інструментом, що забезпечує вимірювання, збір, аналіз, подання та інтерпретацію відомостей та даних про відвідувачів Bеб-сайтів з метою їх поліпшення та оптимізації.

Так, в результаті налаштування сервісу Google Analytics для моніторингу використання наукових Веб-ресурсів "Електронна бібліотека НАПН України" (http://lib.iitta.gov.ua) та «Електронне наукове фахове видання «Інформаційні технології і засоби навчання» (http://journal.iitta.gov.ua) стало можливим: статистичний аналіз відвідувачів, аналіз актуальності електронних ресурсів у світі (демографія відвідувачів), аналіз поведінки відвідувачів, трафіку, відвідування сторінок, тривалості перебування відвідувачів на сайті та ін. Цей інструмент дає змогу збирати, переглядати і аналізувати дані про відвідуваність сайту, довідуватися, яка середня кількість переглядів сторінок, зміст яких матеріалів дозволяє домогтися найбільшого числа відвідувань, які наукові ресурси є найбільш актуальними та ін.

Нова версія сервісу Google Analytics дозволяє проводити когортний аналіз аудиторії. Когортний вимір допомагає аналізувати довготривалі характеристики певних груп користувачів (наприклад, клієнти, які вперше відвідали сторінку сайту за певний період).

У чисельному і графічному вигляді (діаграми і залежності) Google Analytics показує: